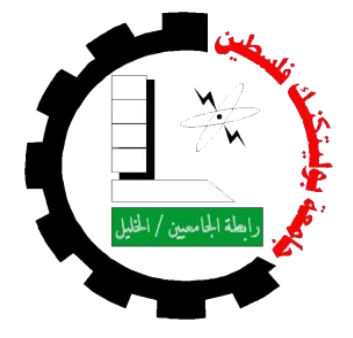

**جامعة بوليتكنك فلسطين كلية تكنولوجيا المعلومات وهندسة الحاسوب** 

**دائرة تكنولوجيا المعلومات** 

**مشروع التخرج دليل الحج والعمرة**

> **فريق البحث:** ايناس شاور سماح الدويك ميساء دنديس

> > **المشرف**

أ.منال التميمي

قدم هذا المشروع إلنهاء متطلبات التخرج في تخصص تكنولوجيا المعلومات

2016-2015

## اإلهداء

إلى والدينا.

إلى والدتي الغالية التي لم تألُ جهداً فـي تربيتي وتوجيهي

وإليك يا والدي فأنت النور الذي ينير لي درب النجاح

إلى من لهم الفضل بإرشادنا إلى طريق العلم والمعرفة إلى اساتذتنا ونخص بالذكر معلمتنا ومشرفتنا منال التميمي التي لم توفر جهداً في توجيهنا والإشراف علينا ومساعدتنا طيلة فترة حياة المشروع

إلى اصدقائنا وأحبتنا ومن سهروا معنا في مسيرتنا العلمية والذين مدوا أياديهم البيضاء في ظالل الليل وكانوا عونا لنا

أيام جميلة قضيناها معا، نعيشها اآلن لحظة بلحظة ونشعر وكأنها شريط يمر بمخيلتنا من جديد عام وعام يوم ويوم لن ننساكم ما حيينا.

 ايناس حامد شاور سماح ناصر الدويك

ميساء حجازي دنديس

الشكر

الحمدهلل ذي المن والفضل واالحسان، حمدا يليق بجالله وعظمته القائل في محكم التنزيل "وفوق كل ذي علم عليم" صدق الله العظيم.

اللهم صل على خاتم الرسل، من ال نبي بعده، صالةً تقضي لنا الحاجات، وترفعنا بها أعلى الدرجات وتبلغنا بها أقصى الغايات من جميع الخيرات، في الحياة وبعد الممات.

ولله الشكر أولا وأخيراً، على حسن توفيقه، وكريم عونه، وعلى ما منَ وفتح به علينا من إنجاز المشروع، بعد أن يسَر العسير، وذلَل الصعب، وفرَج المهم، وعلمى تفضَّله علينا بوالدين كريمين شقَا لنـا طريق العلم، وكانا خير سند لنا طيلة حياتنا الدراسية من تشجيع ودعاء وصبر وعطاء، جعل الله ما قاما به في ميزان حسناتهما وأمد الله في عمر هما على عمل صالح، وأعاننا على بر هما.

كما ندين بعظيم الفضل والشكر في إنجاز هذا البحث وإخراجه بالصورة المرجوة، الى المشرف على المشروع: الأستاذة / منال التميمي. التي منحتنا الكثير من وقتها، وجهدها، وتوجيهاتها، وإرشادها لنا. ومد يد العون لنا دون ضجر للسير قدماً بالمشروع نحو الأفضل سائلين المولى القديم أن يجزيها عنا خير الجزاء ويثيبها الأجر ان شاء الله.

ونتوجه لكل من مد يد العون، ممن لم تسعفني الذاكرة بذكر هم بالشكر، فجزآهم الله عنا خير الجزاء.

وختاماً نسأل الله العلي القدير أن يكون هذا العمل خالصاً لوجه، وأن يجعله علماً نافعاً، ويسهل لنا به طريقاً إلى الجنة. الملخص

المشروع هو دليل للحجاج و للمعتمرين حيث يمثل تطبيق للهواتف الذكية والذي يقوم بوضع إرشادات وتوضيحات بالمناسك التي يتطلب على المستخدم عملها بالوقت المحدد ،حيث تم ربط التطبيق بتقويم يحدد الوقت المناسب لعمل كل خطوه من خالل عرض المناسك بشكل متسلسل. كما ويوفر عداد للطواف و السعي. وميزة هذا التطبيق انه يستخدم محدد المواقع Global Positioning System) GPS) لتحديد موقع المستخدم, حيث يقوم التطبيق بعد تحديد الموقع على عرض نبذة عن المكان المتواجد فيه وعرض المناسك المطلوب أدائها واألدعية الخاصة في ذلك المكان, باإلضافة إلى ذلك إمكانية استخدام التطبيق دون الحاجة لوجود االنترنت. تتميز شاشات التطبيق بأنها سهلة الاستخدام وواضحة لان المستخدمين من مختلف الأعمار ويشمل كبار السن, حيث يحتوي التطبيق على خاصية الصوت لقراءة المناسك واألدعية لمساعدة كبار السن أو من ال يستطيع القراءة.

# **Abstract**

The project is guide for pilgrims in which represent application for smart phones that rectify creation guidelines and clarifications for rituals which requires on the user to work on time where the application will be linked to almanac determines the appropriate time to create each step through show of rites in serialized way "sequentially". As also provides counter for cruising and the strolling .The advantage of this application that uses the locator (GPS) to determine the users location, where the application after determining the location on showing some information about the place that the user will be in, and display the rituals that it request to do it and the especially invocations in this place .Furthermore the possibility to use the application without the need for the existence of the internet. The application screens will be easy friendly services to the users and clear; because uses of all ages and includes the elderly in which the application contains on sound property that to read the rituals and invocations to help the elderly or those who can't read.

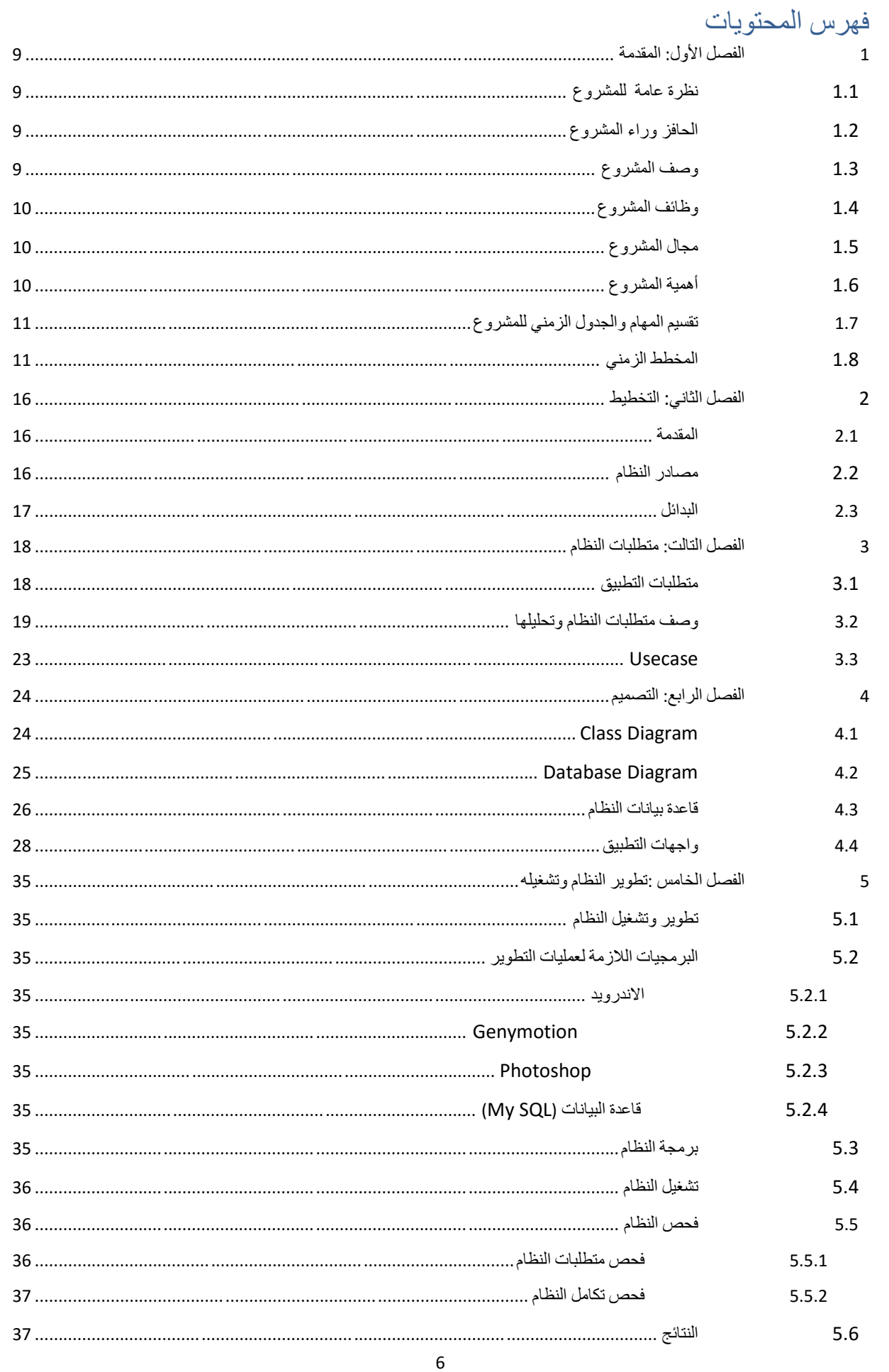

## **فهرس الجداول**

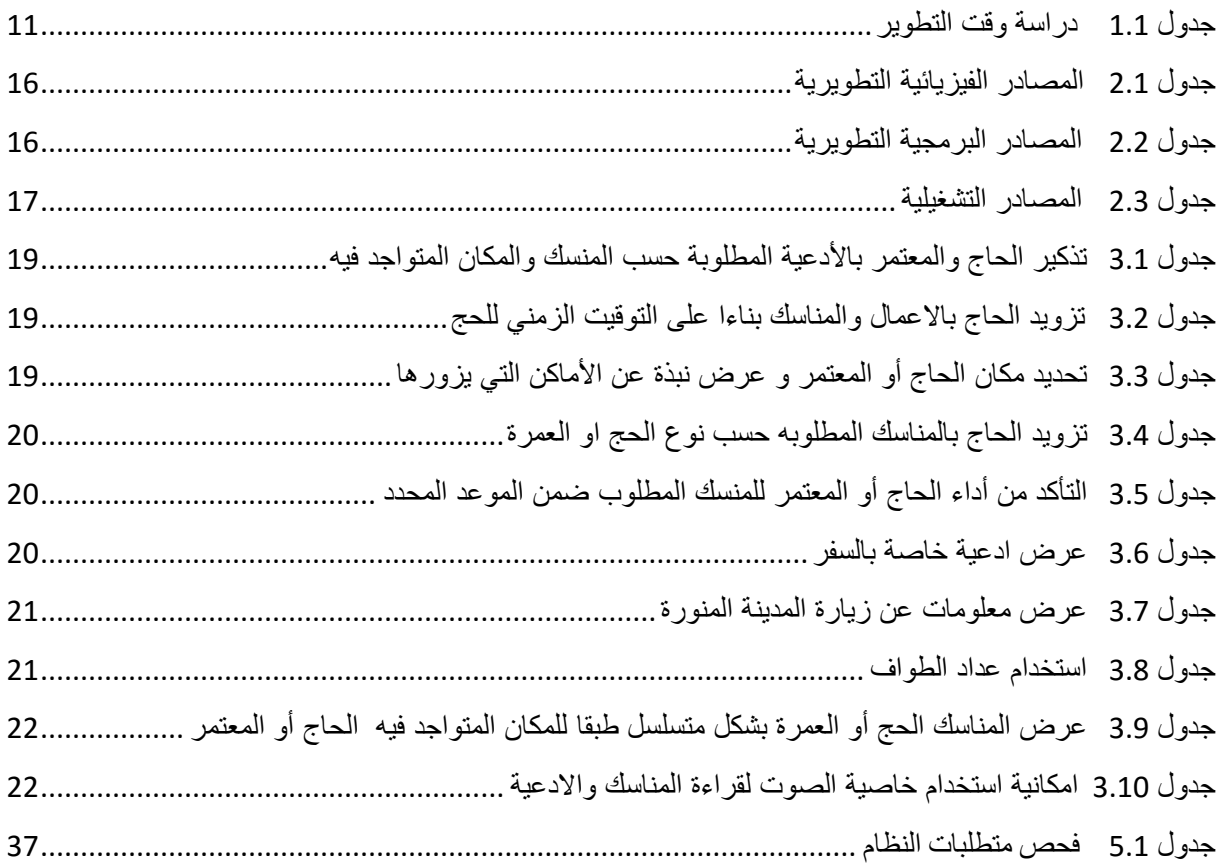

# فهرس الرسوم التوضيحية

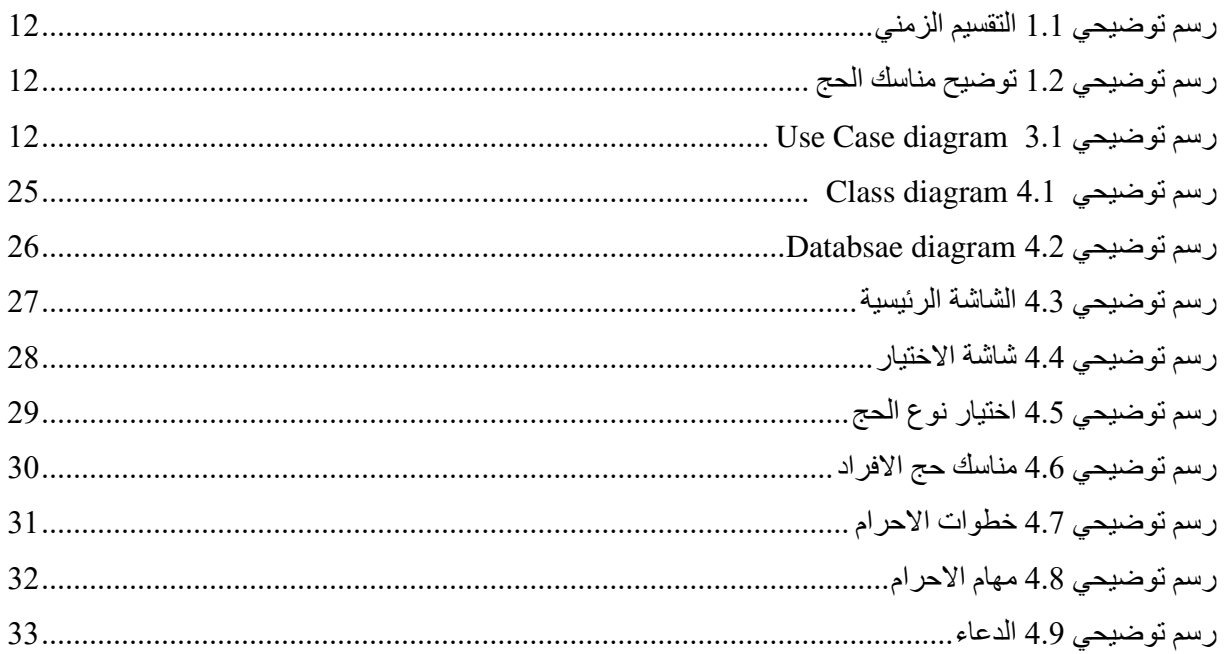

### <span id="page-8-0"></span>**1 الفصل األول: المقدمة**

### <span id="page-8-1"></span>**1.1 نظرة عامة للمشروع-:**

مع تطور الحياة و انتشار الهواتف الذكية وكثرة تطبيقاتها التي تغطي جميع نواحي الحياة , أصبح علينا تطوير الخدمات و التطبيقات لنواكب تطورات العصر. ومن أحد هذه النواحي الحج والعمرة .

حيث [يحج](https://ar.wikipedia.org/wiki/%D8%AD%D8%AC) المسلمون إلى مكة المكرمة في موسم مخصص من كل عام , لذلك قمنا ببناء تطبيق يقوم بتوضيح مناسك الحج و العمرة، نظراً لكثرة المناسك و تعدد أقسامها. حيث يسهل التطيبق على المستخدم معرفة مناسك الحج والعمرة بالترتبيب والطريقة ֧֚֝֟֟֓֝֟֟֓֝֬<br>֧֚֚֚֝ الصحيحة على أدائها ، ويمكن التطبيق من استخدام محدد المواقع (GPS) والذي من خالله يستطيع المستخدم تحديد موقعه ومعرفة المناسك واالدعية المطلوب ادائها في ذلك المكان بسهولة ويسر دون الحاجة الى المرشد. وايضا يمكن استخدام التطبيق دون الحاجة لاستخدام الانترنت ومحدد المواقع (GPS) .

## <span id="page-8-2"></span>**1.2 الحافز وراء المشروع -:**

الحج فريضة على كل مسلم ومسلمة مرة واحدة في العمر، و في كل عام يتم تسيير القوافل إلى المدينة المنورة ومن ثم التوجه إلى مكة المكرمة ألداء فريضة الحج. و لتعدد مناسك الحج منها الأركان و الواجبات والسنن، و تعدد أنواع الحج: حج الإفراد و التمتع و القارن، و اختالف أداء المناسك من نوع آلخر، وعدم معرفة الحاج بجميع هذه المناسك وتفصيل تأديتها، والتعب الذي يواجه الحاج بسبب عدم قدرته في بعض األوقات الوصول إلى المرشد للاستفسار عن الطريقة الصحيحة لأداء المناسك بسبب الأعداد الهائلة من الناس وشدة الزحام. لذلك قد يقع الحاج في خطأ بتأدية أحدهما او نسيانها أو تقديم أحدهما على اآلخر مما يكلفه ذلك كفاره، وبذلك سوف نقوم بشرح و توضيح جميع المناسك و وقت أدائها والأدعية المطلوبة من خلال التطبيق.

## <span id="page-8-3"></span>**1.3 وصف المشروع-:**

فكرة المشروع هي عبارة عن دليل للحجاج و للمعتمرين، بحيث يقوم التطبيق بوضع إرشادات وتوضيحات بالمناسك التي يتطلب على المستخدم عملها، حيث تم ربط التطبيق بتقويم يحدد الوقت المناسب لعمل كل خطوه من خالل عرض المناسك بشكل متسلسل، وال يتم االنتقال للمنسك التالي إال من خالل تأكيد المستخدم من عمل المنسك الحالي، وفي كل خطوة يتم عرض الأعمال والأدعية التي يفترض بالمستخدم عملها. و تم وضع عداد للطواف و السعي و ذلك عن طريق إدخال المستخدم إشارة لكل مرة يقوم بها بالطواف و عند الوصول إلى العدد المطلوب سوف يقوم التطبيق بإعطاء المستخدم إشارة للتوقف. ويتيح أيضا إمكانية تحديد موقعه وإعطاءه معلومات عن المكان المتواجد فيه والمناسك المطلوبة أدائها في ذلك المكان.

يمكن استخدام التطبيق دون الحاجة لوجود اتصال باالنترنت واالضطرار إلى استخدام محدد المواقع )GPS)، حيث يستطيع التطبيق تحديد المناسك المطلوبة عن طريق اليوم والتاريخ الذي تم إدخاله قبل البدء في أداء المناسك وعرضها بطريقة متسلسلة، وأيضا تتميز شاشات التطبيق بأنها سهلة االستخدام وواضحة الن مستخدمي التطبيق من مختلف األعمار ويشمل كبار السن, لذلك يوفر التطبيق خاصية الصوت لقراءة المناسك ليسهل على

كبار السن والذين ال يعرفون القراءة على فهم المناسك المطلوبة واألدعية. كما و يمكن استخدام التطبيق في غير أوقات الحج و العمرة وذلك لقراءة األدعية وايضا االدعية الخاصة بالسفر الموجودة فيه، واخذ نبذة عن االماكن والمناسك المطلوب ادائها، وتم عرض معلومات عن زيارة المدينة المنورة.

<span id="page-9-0"></span>**1.4 وظائف المشروع-:**

- عرض مناسك الحج والعمرة وشرح كيفية أدائها.
	- عرض الأدعية التي تقال في كل منسك .
		- التأكد من تأدية المناسك .
	- عرض نبذة عن الأماكن التي يزورها الحاج.
		- عرض الادعية الخاصة بالسفر .
		- عرض معلومات عن زيارة المدينة المنورة.
			- استخدام عداد للطواف.
- استخدام خاصية الصوت لقراءة المناسك واألدعية.

## <span id="page-9-1"></span>**1.5 مجال المشروع-:**

## سياق المشروع-:

يتم استخدام هذا التطبيق من قبل الأشخاص الذين يذهبون إلى الحج والعمرة والذين يواجهون صعوبات في معرفة كيفية أداء المناسك .

## المدخالت والمخرجات -:

- إدخال المستخدم يوم بداية الحج، ثم يبدأ بعرض المناسك حسب التاريخ.
	- اختيار المستخدم العمرة لعرض المناسك بشكل متسلسل.
- ويقوم بتحديد موقع المستخدم، من اجل عرض المعلومات عن المكان المتواجد فيه وعرض المناسك المطلوب القيام بها في ذلك المكان .

## <span id="page-9-2"></span>**1.6 أهمية المشروع-:**

 لفريق المشروع: تتمثل أهميته على انه متطلب للتخرج.

للمستخدمين:

تتمثل أهميته في عرض مناسك الحج و العمرة و كيفية أدائها و عرض األذكار التي تقال في كل منسك والتسهيل على المستخدم على فهم المناسك، كما ويقوم بتحديد موقع المستخدم، وذكر المناطق التي يجب زيارتها ونبذه عنها ،والتاكد من القيام بجميع المناسك المطلوبة بالشكل الصحيح.

## <span id="page-10-0"></span>**1.7 تقسيم المهام والجدول الزمني للمشروع-:**

فريق العمل مكون من ثالثة اعضاء يتم التعاون بينهم في مراحل العمل المختلفة من تخطيط وجمع بيانات وصوال للتنفيذ، وهذا العمل الجماعي يساهم في تنفيذ العمل بأفضل الطرق الممكنة، ويمكن تقسيم العمل إلى ثلاثة مراحل أساسية :

 المرحلة األولى: تتمثل في جمع وتحليل المعلومات الالزمة لعمل تطبيق دليل الحج والعمرة.

 المرحلة الثانية: وتتمثل في عملية تطوير التطبيق المقترح باستخدام لغات برمجة خاصة بتطبيقات المحمول اندرويد.

 المرحلة الثالثة: تتمثل في تشغيل التطبيق واختبار أدائه، بهدف عمل أي تطوير الزم للتطبيق قبل التشغيل النهائي له. وسوف يتم توثيق جميع الخطوات المنجزه لجميع المراحل .

<span id="page-10-1"></span>**1.8 المخطط الزمني-:**

يوضح الجدول (1.1) الزمن الفعلي والمتوقع الذي يحتاجه فريق العمل لإنجاز المشروع.

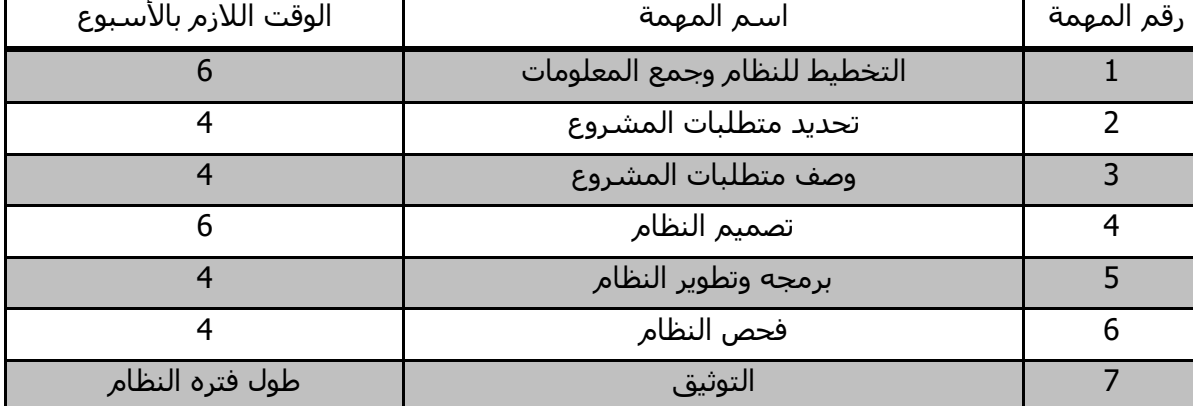

## <span id="page-10-2"></span>**جدول 1.1 دراسة وقت التطوير**

## **1.1 جدول التقسيم الزمني:**

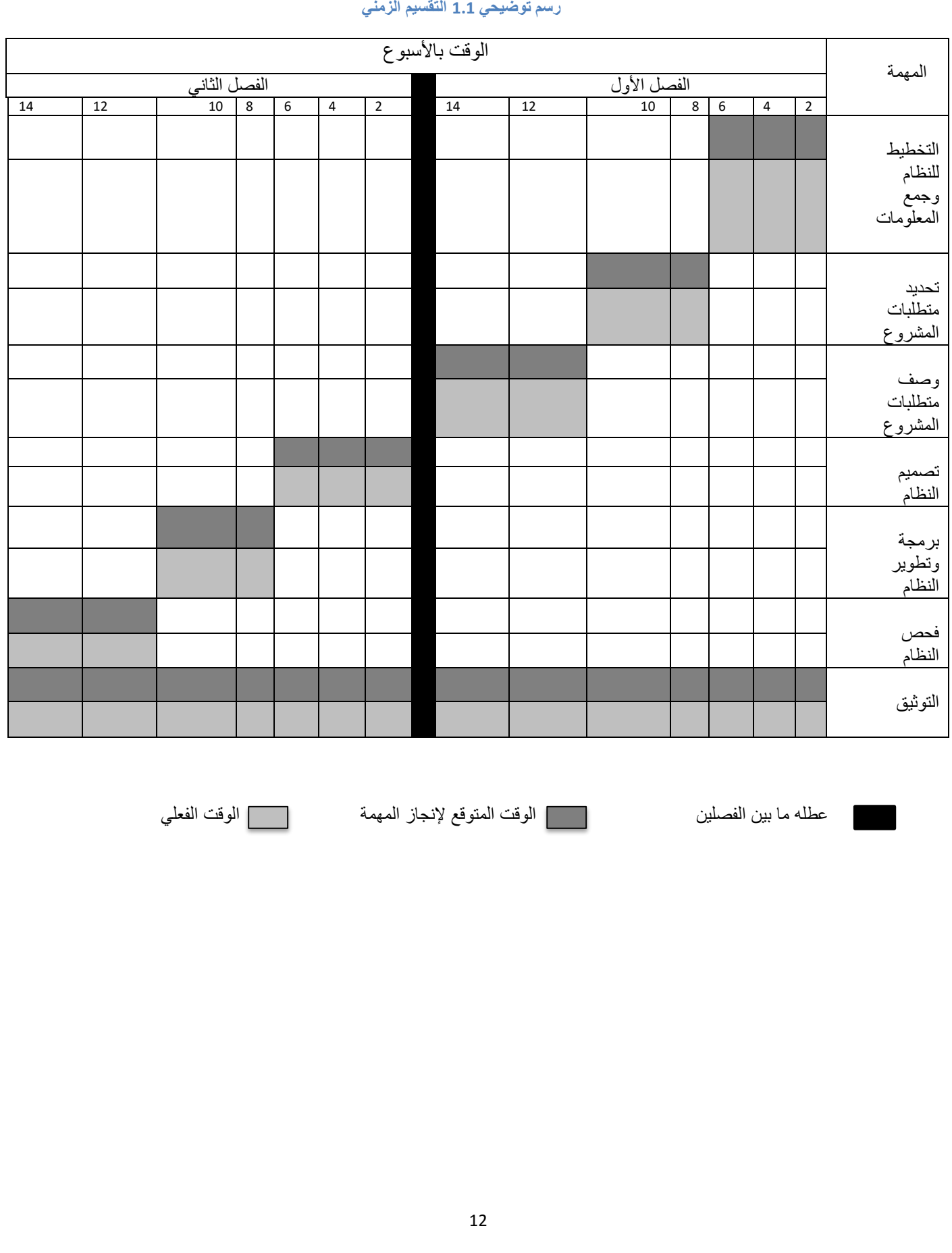

## <span id="page-11-0"></span>**رسم توضيحي 1.1 التقسيم الزمني**

يوضح الجدول التالي مناسك الحج

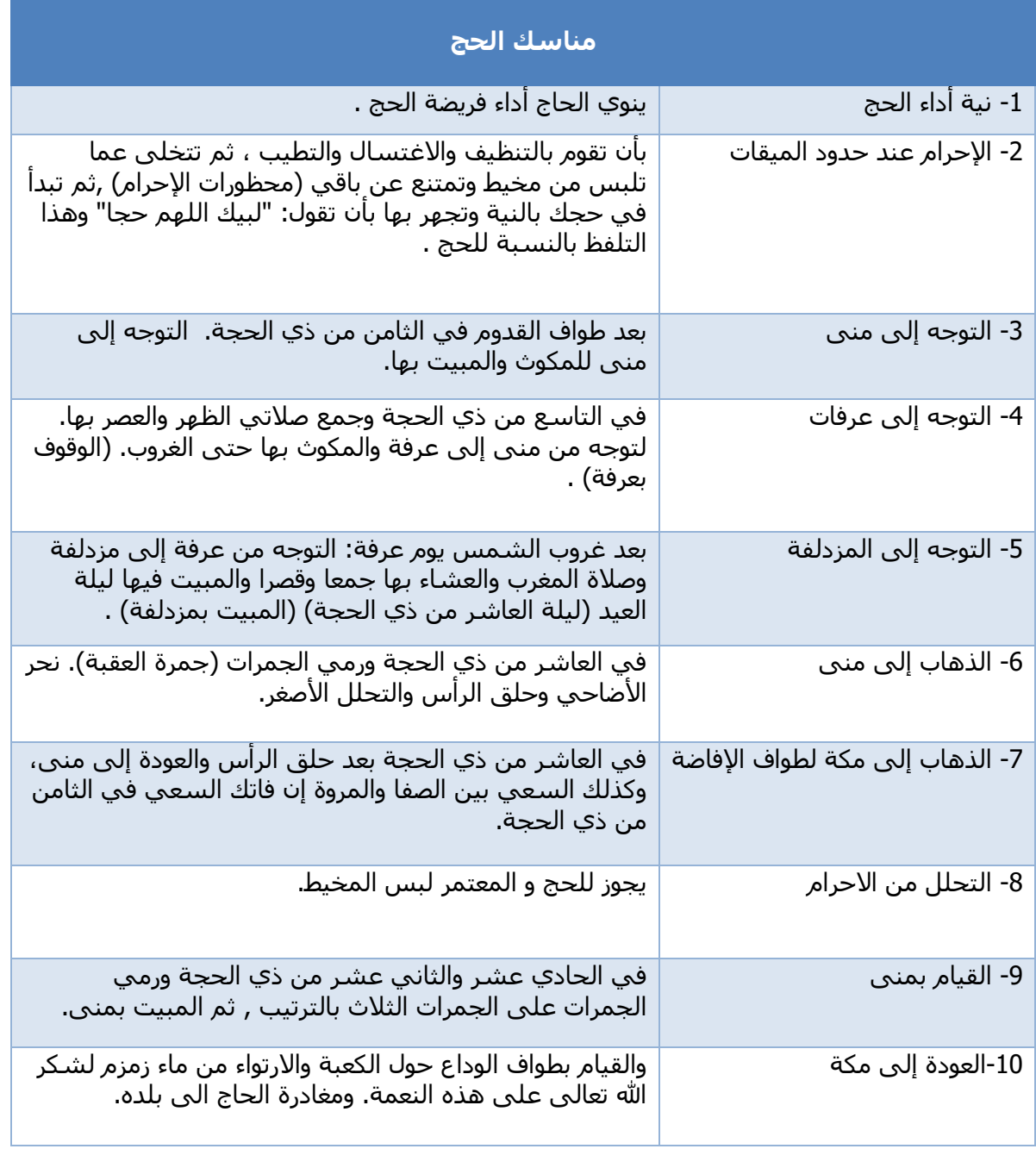

**جدول 1.2 مناسك الحج**

يوضح الجدول التالي مناسك العمرة :

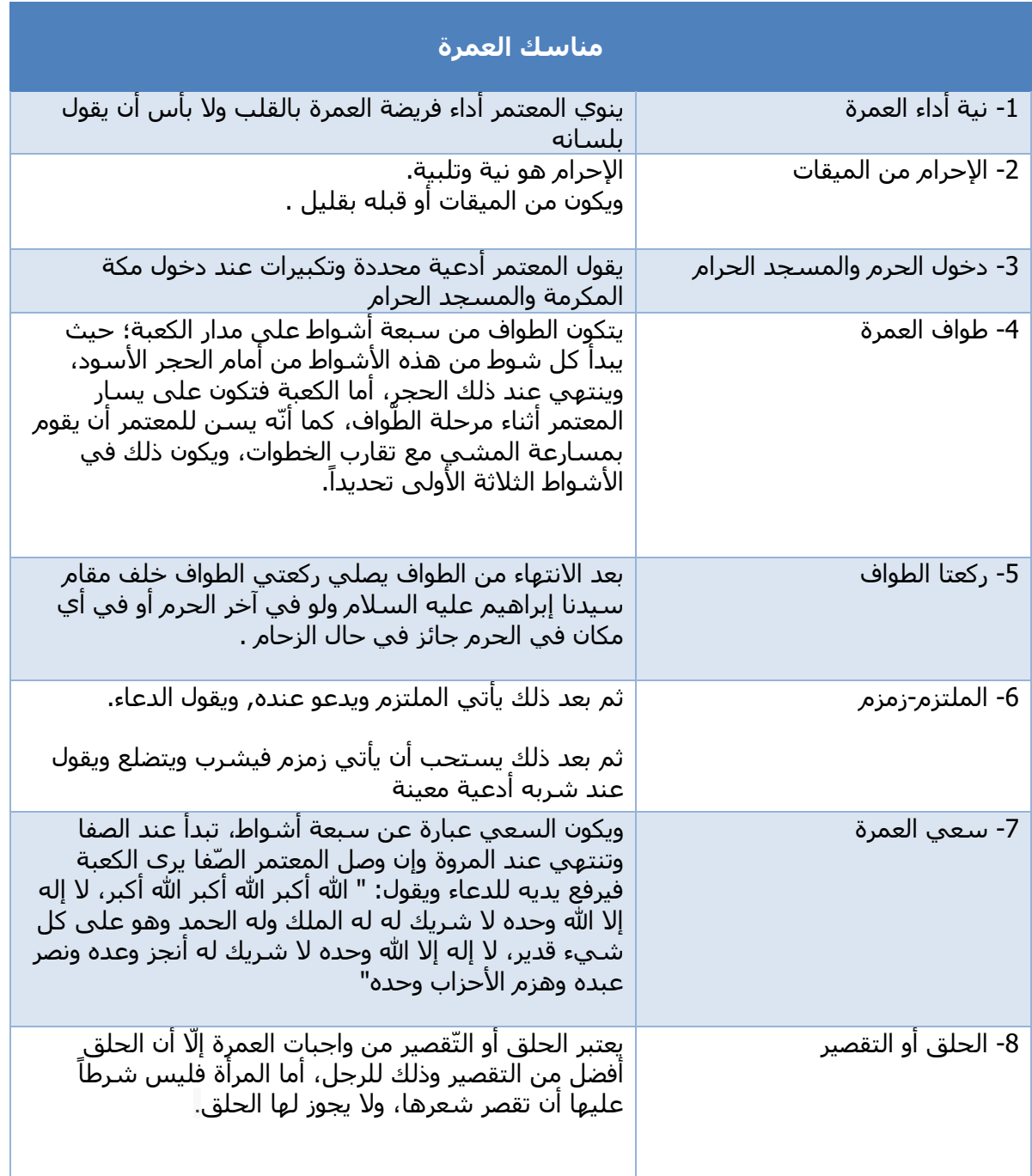

**جدول 1.3 مناسك العمرة**

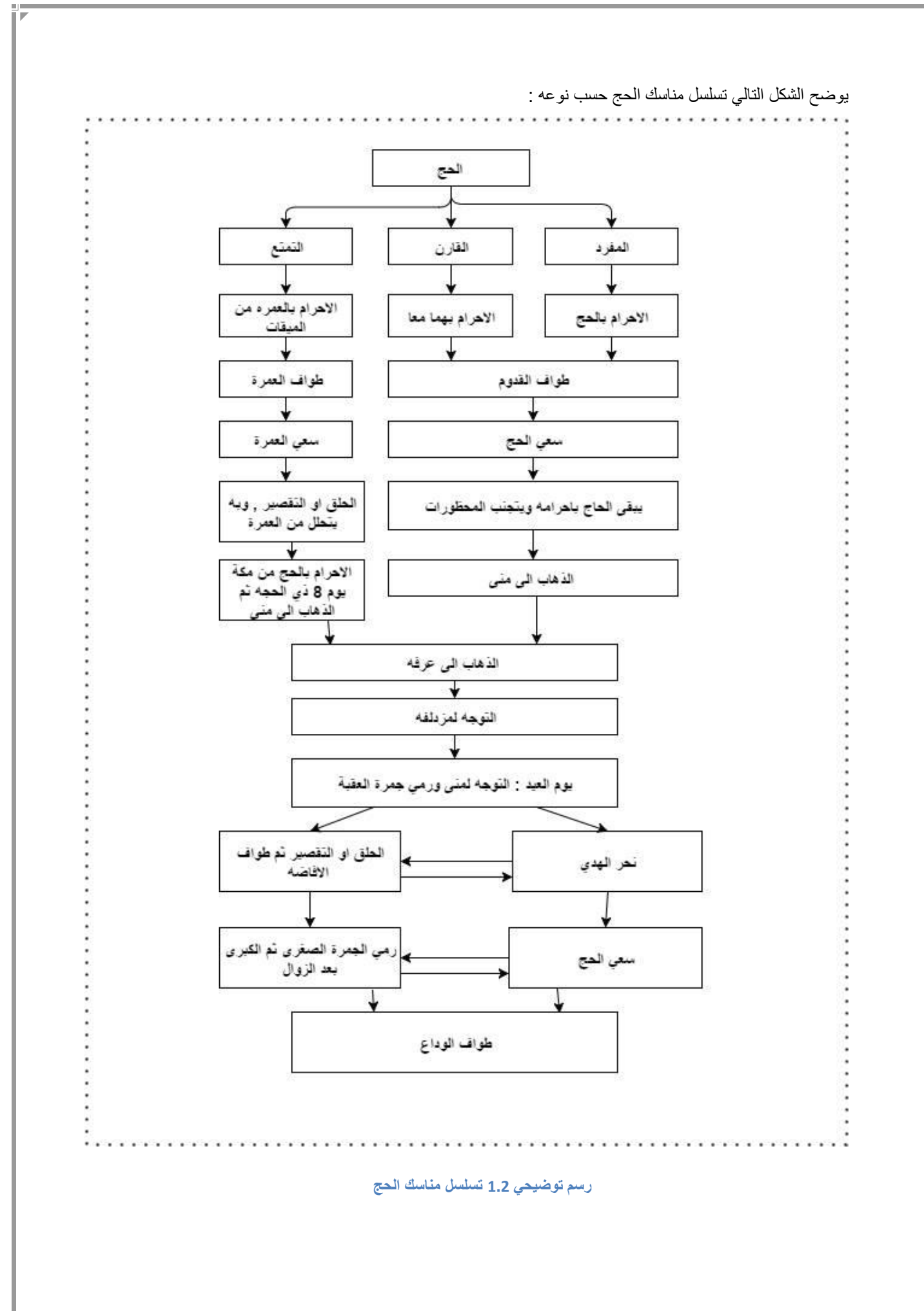

## <span id="page-15-0"></span>**2 الفصل الثاني: التخطيط**

## <span id="page-15-1"></span>**2.1 المقدمة-:**

سيتم في هذا الفصل الحديث عن تقسيم المهام الخاصة بالمشروع ، وكذلك سيتم تحديد المصادر الالزمة للنظام.

### <span id="page-15-2"></span>**2.2 مصادر النظام-:**

- **المصادر التطويرية للنظام :** يمكن تصنيف المصادر الخاصة لبناء النظام إلى فئات:
- **مصادر فيزيائية:** وتعنى بمكونات النظام المادية المتطلب توافرها لبناء النظام.
	- **مصادر برمجية:** وتعنى بالبرمجيات المستخدمة لبناء النظام.
		- **مصادر بشرية:** وتتمثل بفريق عمل تطوير النظام.
- **المصادر الفيزيائية التطويرية :** تتمثل أهم المصادر الفيزيائية المطلوب توافرها لتطوير النظام :

<span id="page-15-3"></span>**جدول 2.1 المصادر الفيزيائية التطويرية**

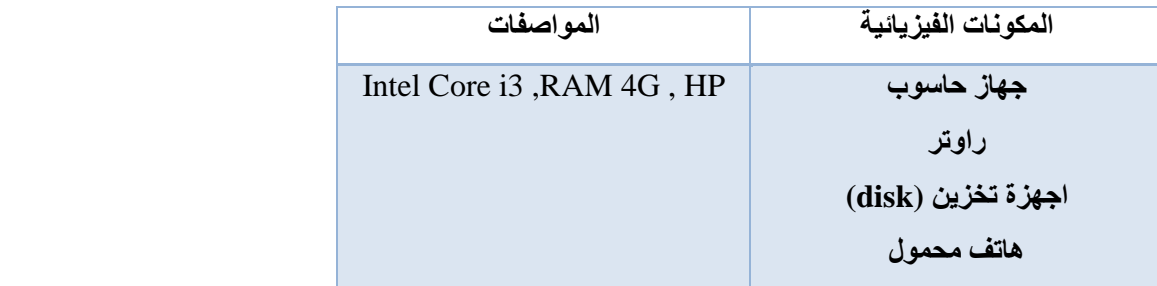

**المصادر البرمجية التطويرية**

<span id="page-15-4"></span>**جدول 2.2 المصادر البرمجية التطويرية**

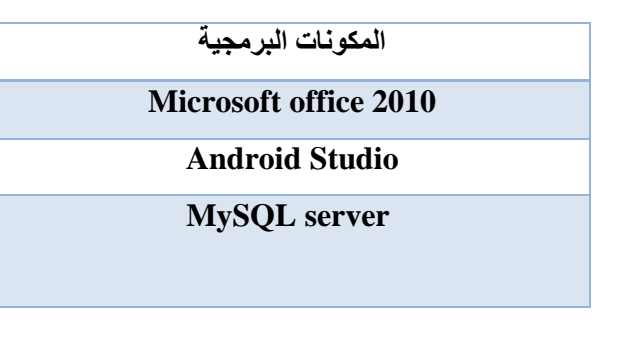

- **- المصادر البشرية التطويرية :** تتكون المصادر البشرية من فريق العمل المكون من ثالثة اعضاء في مختلف ادوار المشروع من تصميم قاعدة البيانات وتصميم وتطوير التطبيق .
	- مبرمج النظام: العمل على برمجة التطبيق وبنائه.
	- مصمم النظام: العمل على تصميم شاشات النظام كاملة.

**المصادر التشغيلية**

<span id="page-16-1"></span>**جدول 2.3 المصادر التشغيلية**

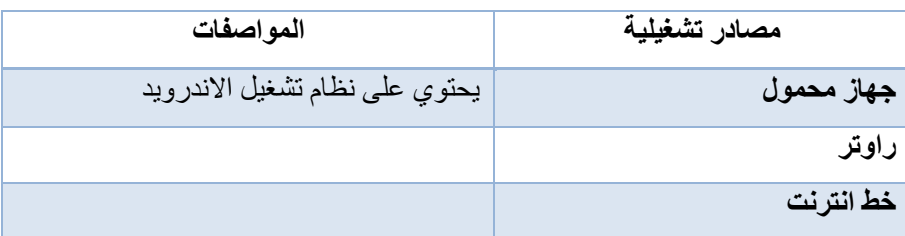

<span id="page-16-0"></span>**2.3 البدائل-:**

- عمل موقع الكتروني يمكن الحاج من اللجوء اليه و معرفه مناسك الحج و كيفية ادائها.
- عمل تطبيق هاتف محمول يمكن للحاج تحميله على الهاتف، وعن طريقة يمكن معرفه مناسك الحج و كيفية أدائها و موعد ادائها.

تم اختيار عمل تطبيق الهاتف المحمول نظراً لانتشار استخدام الهواتف الذكية بكثرة، حيث التوجه الستخدام تطبيقات الهاتف اكثر بكثير من استخدام المواقع االلكترونية. وذلك بسبب صعوبة أخذ أجهزة الحاسوب معهم نظرا لكثرة الحجاج وعدم المقدرة على استخدامها وأحيانا يمنع استخدامها في بعض الأماكن، وأيضا تطبيقات الهاتف بسيطة يستطيع أي شخص استخدامها، خاصة كبار السن الذين بمقدرتهم التعامل مع التطبيق أفضل من موقع الكتروني، والمواقع االلكترونية لمناسك الحج كثيرة وكلها متشابه، أما تطبيقات الهواتف المحمولة الأخرى الخاصة بالحج والعمرة فإنها قليلة ويوجد صعوبة باستخدامها ،والذي يميز تطبيقنا عن غيره انه يستخدم خاصية تحديد المواقع (GPS( لمساعدة المستخدم وإمكانية الوصول إلى المناسك المطلوب أدائها في مكان معين بأسهل طريقة ممكنة.

### **3 الفصل التالت: متطلبات النظام**

## <span id="page-17-1"></span><span id="page-17-0"></span>**3.1 متطلبات التطبيق-:**

يحتوي التطبيق على مجموعة من المتطلبات بنوعيها، المتطلبات الوظيفية و المتطلبات غير الوظيفية :

**المتطلبات الوظيفية:**

- تذكير المستخدم باالدعية المطلوبة حسب المنسك والموقع المتواجد فيه.
	- تزويد المستخدم باالعمال والمناسك بناءا على التوقيت الزمني للحج.
		- تزويد المستخدم بالمناسك المطلوبه حسب نوع الحج او العمره.
- عرض مناسك الحج أو العمرة بشكل متسلسل طبقاً للمكان المتواجد فيه المستخدم.
	- التأكد من أداء الحاج للمنسك المطلوب ضمن الموعد المحدد.
- إمكانية تحديد مكان المستخدم وعرض نبذة عن الأماكن التي يزورها، والمناسك المطلوب ادائها.
	- عرض ادعية خاصة بالسفر.
	- عرض معلومات عن زيارة المدينة المنورة.
		- إمكانية اسخدام عداد للطواف.
	- إمكانية استخدام خاصية الصوت لقراءة المناسك واالدعية.

## **المتطلبات غير الوظيفية:**

- **سهولة التعامل مع التطبيق**  الواجهة سهلة التعامل واالستخدام لمستخدمي التطبيق، حيث إن مستخدمي التطبيق من مختلف الأعمار ويشمل كبار السن.
	- **دقة البيانات**

تعتبر دقة البيانات الموجودة بالتطبيق عنصرا أساسيا لنجاح التطبيق. حيث إن مناسك الحج يجب أدائها بشكل دقيق و متكامل، ويتيح استخدام التطبيق خدمة تحديد المواقع (GPS (التي تساعد على معرفة مكان المستخدم وعرض المعلومات الخاصة بموقعه بدقة كبيرة.

### **الكفاءة العالية للتطبيق و سرعة االستجابة**

تتضح كفاءة النظام من سرعة تحليل موقع المستخدم وإعطاءه المعلومات بدقة، حتى وان كانت هناك مشكلة في االتصال يستطيع التطبيق تزويد المستخدم بالمعلومات المطلوبة وذلك من خالل المعلومات التي قام الحاج بإدخالها من تاريخ وساعة البدء بمناسك الحج وتأكيده على أداءه لمناسك الحج بالتسلسل.

**قابلية التطوير على التطبيق و تعديله .**

قابلية التطبيق على التوسع بحيث يمكن ربطه باألسواق التجارية الموجودة في الخليل لشراء الهدايا المتعلقة بالحجاج، وأيضا يمكن ربطه بقوافل الحجاج بحث تستطيع كل قافلة معينة إرسال الرسائل بينهم ومعرفة أخر اإلخبار الخاصة بهم.

## <span id="page-18-0"></span>**3.2 وصف متطلبات النظام وتحليلها:**

<span id="page-18-1"></span>**جدول 3.1 تذكير الحاج والمعتمر باألدعية المطلوبة حسب المنسك والمكان المتواجد فيه**

**اسم الوظيفة : تذكير الحاج والمعتمر باالدعيه المطلوبه حسب المنسك والموقع المتواجد فيه.**

الوصف : يقوم التطبيق بتذكير الحاج او المعتمر باالدعيه المطلوبه منه حسب المنسك والمكان المتواجد فيه.

المدخالت : اختيار عرض االدعيه المطلوبه.

المخرجات : يقوم التطبيق بعرض االدعيه وذلك حسب المنسك المطلوب والموقع المتواجد فيه المستخدم.

اإلجراءات : يقوم المستخدم باختيار عرض االدعيه من الخالل المنسك المطلوب. او يقوم بادخال احداثيات الموقع ,حيث يتم عرض االدعيه المطلوبه منه من خالل الموقع المتواجد فيه.

#### <span id="page-18-2"></span>**جدول 3.2 تزويد الحاج باالعمال والمناسك بناءا على التوقيت الزمني للحج**

**اسم الوظيفة : تزويد الحاج باالعمال والمناسك بناءا على التوقيت الزمني للحج.**

الوصف : يقوم التطبيق بعرض مناسك الحج بشكل متسلسل وفق التوقيت الزمني للحج.

المدخالت : إدخال يوم بدء الحج.

المخرجات :عرض مناسك الحج وكيفية أدائها في الوقت المحدد.

اإلجراءات : يقوم المستخدم بإدخال يوم بدء الحج , ثم يقوم التطبيق بعرض المنسك الذي يجب القيام به ويقوم بتأكيد عمل المنسك النتقال إلى المنسك الذي يليه.

#### <span id="page-18-3"></span>**جدول 3.3 تحديد مكان الحاج أو المعتمر و عرض نبذة عن األماكن التي يزورها**

**اسم الوظيفة : تحديد مكان الحاج أو المعتمر و عرض نبذة عن األماكن التي يزورها.**

الوصف : يقوم التطبيق بتحديد مكان المستخدم عن طريق تقنية "GPS " و عرض نبذة عن المكان.

المدخالت : تحديد مكان تواجد المستخدم من خالل إدخال اإلحداثيات عن طريق GPS.

المخرجات : عرض اسم المكان الذي يوجد فيه الحاج أو المعتمر و عرض المنسك المطلوب أدائه و نبذه عن المكان.

اإلجراءات : يقوم المستخدم باالتصال في االنترنت لتفعيل التقنية ويقوم التطبيق بمقارنة اإلحداثيات المدخلة عن طريق GPS واإلحداثيات الموجودة.

#### <span id="page-19-0"></span>**جدول 3.4 تزويد الحاج بالمناسك المطلوبه حسب نوع الحج او العمرة**

#### **اسم الوظيفة : تزويد الحاج بالمناسك المطلوبه حسب نوع الحج او العمرة.**

الوصف : يقوم المستخدم باختيار عرض مناسك الحج حسب نوع الحج المختار او عرض مناسك العمرة.

المدخالت : اختيار أداء الحج أو العمرة. اختيار نوع الحج.

المخرجات : عرض مناسك الحج بشكل متسلسل حسب النوع الحج المختار. عرض مناسك العمرة بشكل متسلسل في حال تم اختيار مناسك العمرة.

اإلجراءات : يظهر للمستخدم شاشة اختيار ويقوم باختيار مناسك الحج أو العمرة. في حال اختيار مناسك الحج يقوم المستخدم باختيار نوع الحج، ثم يقوم التطبيق بعرضها بشكل متسلسل.

#### <span id="page-19-1"></span>**جدول 3.5 التأكد من أداء الحاج أو المعتمر للمنسك المطلوب ضمن الموعد المحدد**

#### **اسم الوظيفة : التأكد من أداء الحاج أو المعتمر للمنسك المطلوب ضمن الموعد المحدد.**

الوصف : يقوم المستخدم على تأكيد قيامه بالمنسك المفروض عليه حتى يقوم التطبيق بعرض طريقة أداء المنسك الذي يليه.

المدخالت : تأكيد المستخدم على أداء المنسك عند أداءه له في الوقت المحدد.

المخرجات : عرض معلومات متعلقة بكيفية أداء المنسك الذي يتلي المنسك الذي تم التأكد من عمله.

اإلجراءات : تظهر للمستخدم بعد كل منسك شاشة تأكيد للمنسك. يقوم المستخدم بالتأكيد لالنتقال للمنسك الذي يليه.

#### <span id="page-19-2"></span>**جدول 3.6 عرض ادعية خاصة بالسفر**

#### **اسم الوظيفة : عرض ادعية خاصة بالسفر.**

الوصف : يقوم التطبيق بعرض ادعية السفر للمستخدم بدون توفر خدمه االنترنت.

المدخالت : اختيار عرض ادعية السفر.

المخرجات : عرض االدعية.

اإلجراءات : يقوم المستخدم باخنيار عرض ادعية السفر. يقوم التطبيق بعرض االدعية الخاصة بالسفر.

#### <span id="page-20-0"></span>**جدول 3.7 عرض معلومات عن زيارة المدينة المنورة**

#### **اسم الوظيفة : عرض معلومات عن زيارة المدينة المنورة.**

الوصف : يقوم التطبيق بعرض نبذة عن المدينة المنورة و عرض اداب الزيارة.

المدخالت : اختيار عرض معلومات عن زياره المدينة.

المخرجات : عرض معلومات عن المدينة المنورة.

اإلجراءات : يقوم المستخدم باختيار ايقونة زيارة المدينة. يقوم التطبيق بعرض نبذة عن زيارة المدينة و عرض اداب زيارتها.

#### <span id="page-20-1"></span>**جدول 3.8 استخدام عداد الطواف**

**اسم الوظيفة : استخدام عداد الطواف.**

الوصف : يقوم التطبيق بتوفير عداد للطواف للحاج و المعتمر, بحيث يمكنه من حساب عدد مرات الطواف.

المدخالت : عند االنتهاء من الطواف في كل مره يقوم المستخدم بادخال اشاره بانه اتم الطواف.

المخرجات : عدد مرات الطواف.

اإلجراءات : يقوم الستخدم بادخال عدد مرات الطواف، ثم يقوم التطبيق باعطائه اشاره للتوقف في حال االنتهاء من الطواف. <span id="page-21-0"></span>**جدول 3.9 عرض المناسك الحج أو العمرة بشكل متسلسل طبقا للمكان المتواجد فيه الحاج أو المعتمر**

#### **اسم الوظيفة : عرض المناسك الحج أو العمرة بشكل متسلسل طبقا للمكان المتواجد فيه الحاج أو المعتمر.**

الوصف : يقوم التطبيق بعرض مناسك الحج بشكل متسلسل وفق اليوم المحدد للقيام بها.

المدخالت : إدخال يوم بدء الحج. و التأكد من عمل المنسك لالنتقال إلى المنسك الذي يليه.

المخرجات :عرض مناسك الحج وكيفية أدائها.

اإلجراءات : يقوم المستخدم بإدخال يوم بدء الحج , ثم يقوم التطبيق بعرض المنسك الذي يجب القيام به ويقوم بتأكيد عمل المنسك النتقال إلى المنسك الذي يليه.

<span id="page-21-1"></span>**جدول 3.10 امكانية استخدام خاصية الصوت لقراءة المناسك واالدعية**

**اسم الوظيفة : امكانية استخدام خاصية الصوت لقراءة المناسك واالدعية.**

الوصف : يقوم التطبيق بعرض مناسك الحج او العمره عن طريق الصوت و ذلك لكبار السن لعدم قدرتهم على القراءه.

المدخالت : اختيار ايقونه عرض عن طريق الصوت.

المخرجات :عرض مناسك الحج او العمرة وكيفيه أدائها بالصوت.

اإلجراءات : يقوم المستخدم باختيار ايقونة عرض المناسك باستخدام الصوت و يوم التطبيق بعرض المناسك بشكل متسلسل بالصوت.

## <span id="page-22-0"></span>**Usecase 3.3**

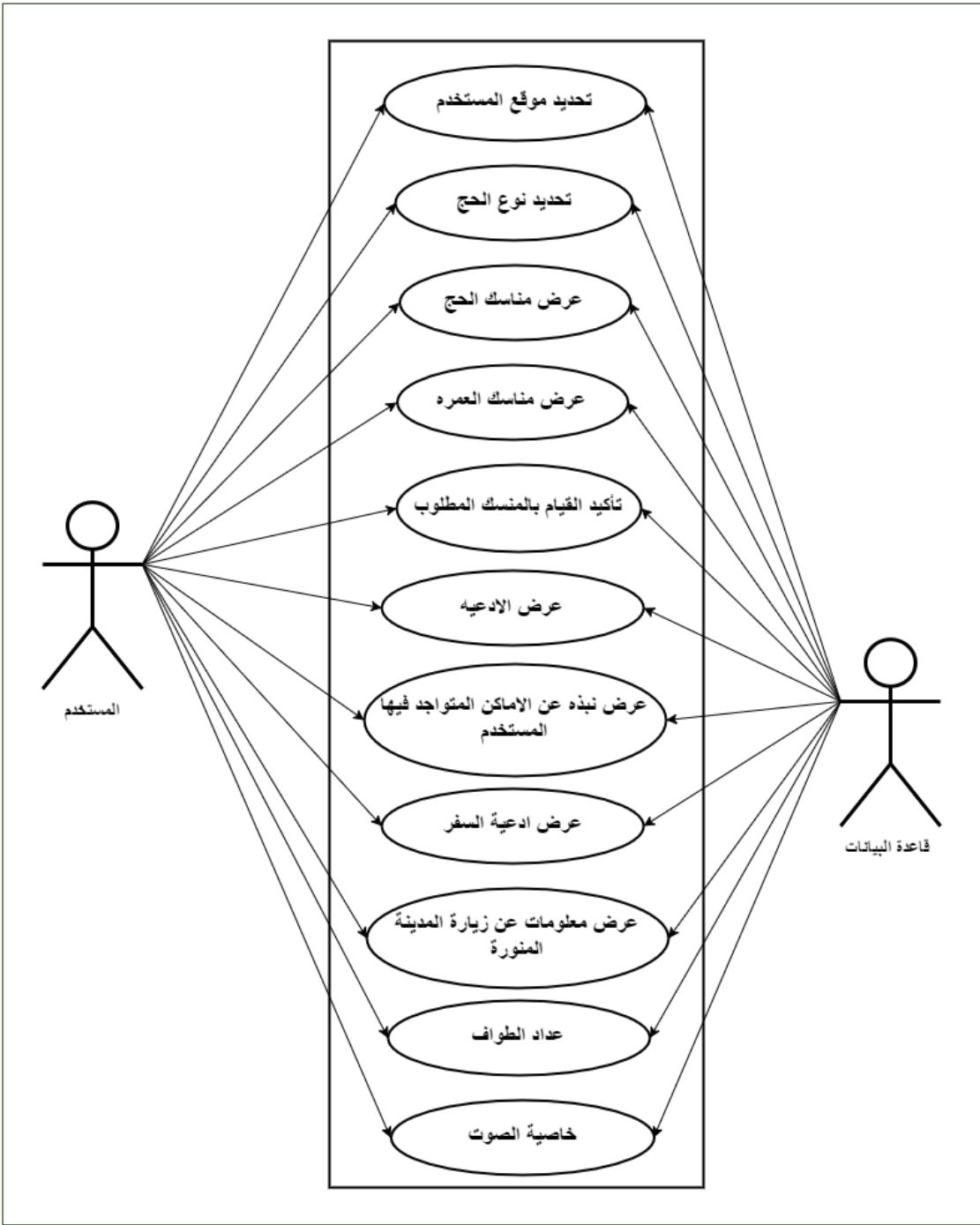

**Use case Diagram 3.1 توضيحي رسم**

## <span id="page-23-0"></span>**4 الفصل الرابع: التصميم**

# <span id="page-23-1"></span>**Class Diagram 4.1**

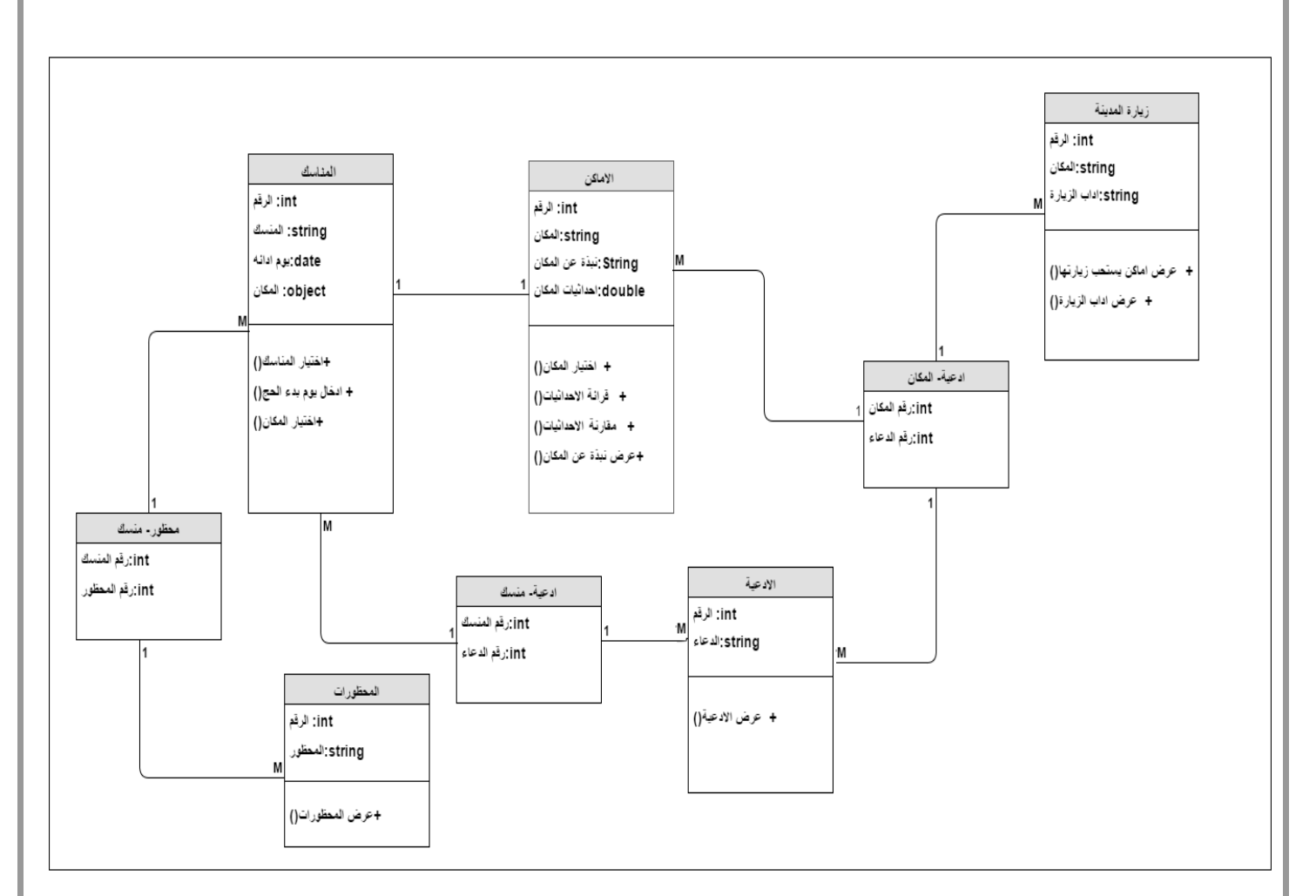

**رسم توضيحي 4.1 Diagram Class**

# <span id="page-24-0"></span>**Database Diagram 4.2**

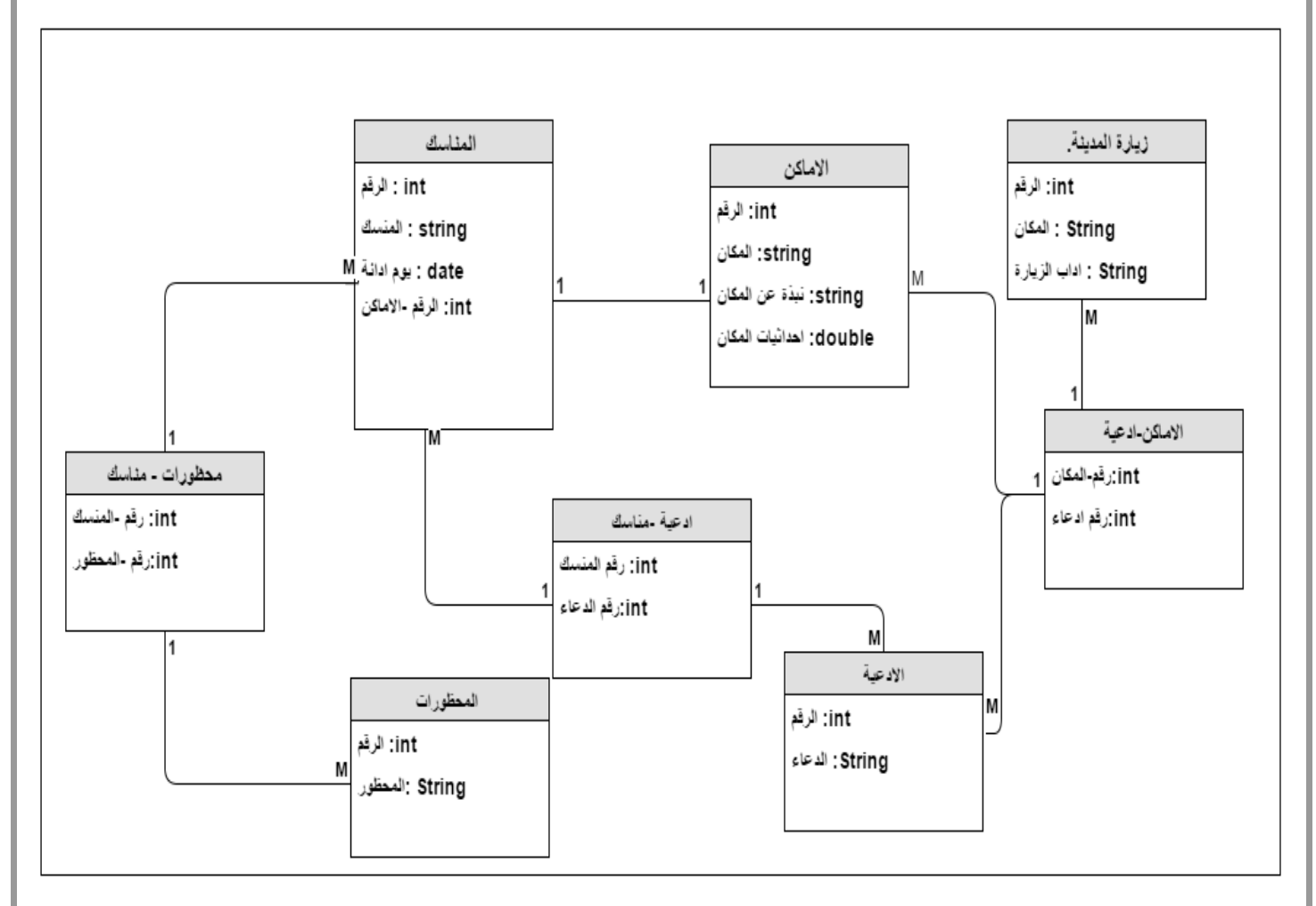

**رسم توضيحي 4.2 Diagram Database**

# <span id="page-25-0"></span>**4.3 قاعدة بيانات النظام**

**جدول 4.1 المناسك**

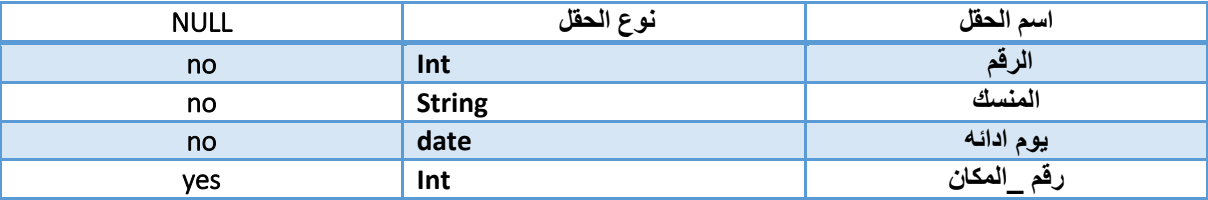

#### **جدول 4.2 المناسك – محظورات**

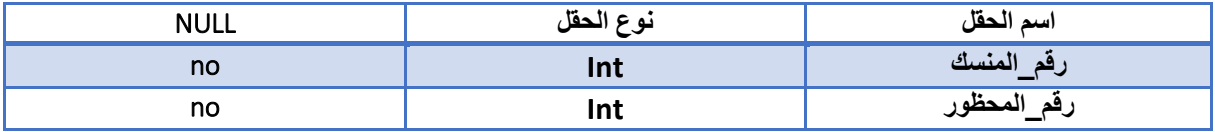

#### **جدول 4.3 المحظورات**

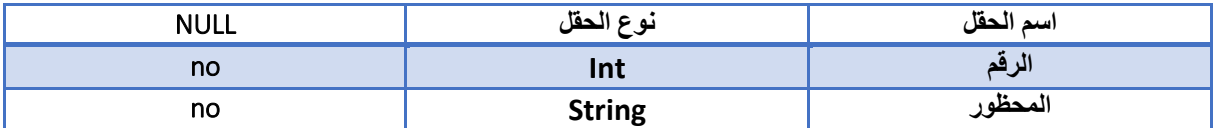

## **جدول 4.4 االدعية**

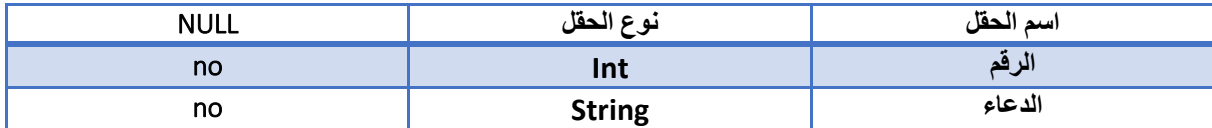

#### **جدول 4.5 ادعية- مناسك**

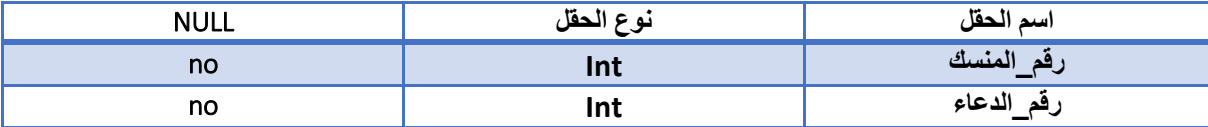

#### **جدول 4.6 االماكن**

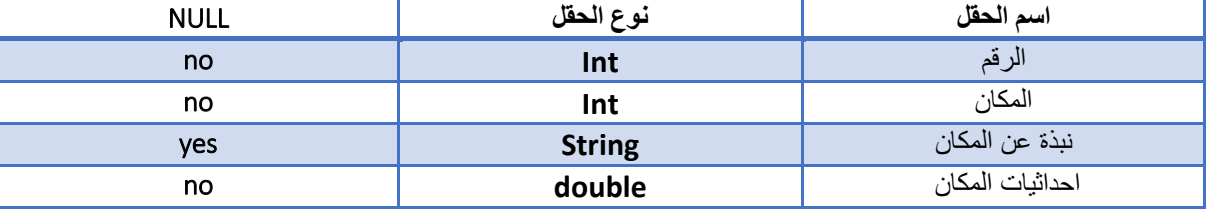

## **جدول 4.7 االماكن – ادعية**

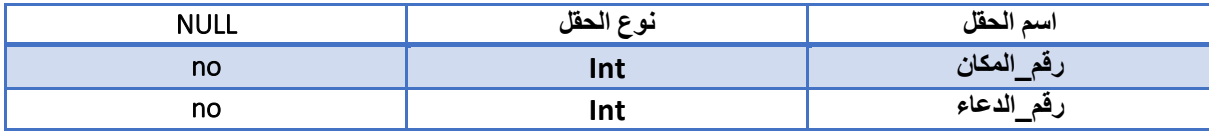

### **جدول 4.8 زيارة المدينة**

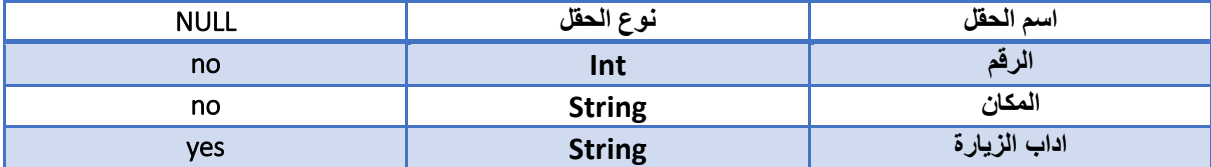

# <span id="page-27-0"></span>**4.4 واجهات التطبيق**

 رسم توضيحي 4.3 : يمثل الشاشة لرئيسية للتطبيق، بحيث تظهر للمستخدم عند تشغيل التطبيق.

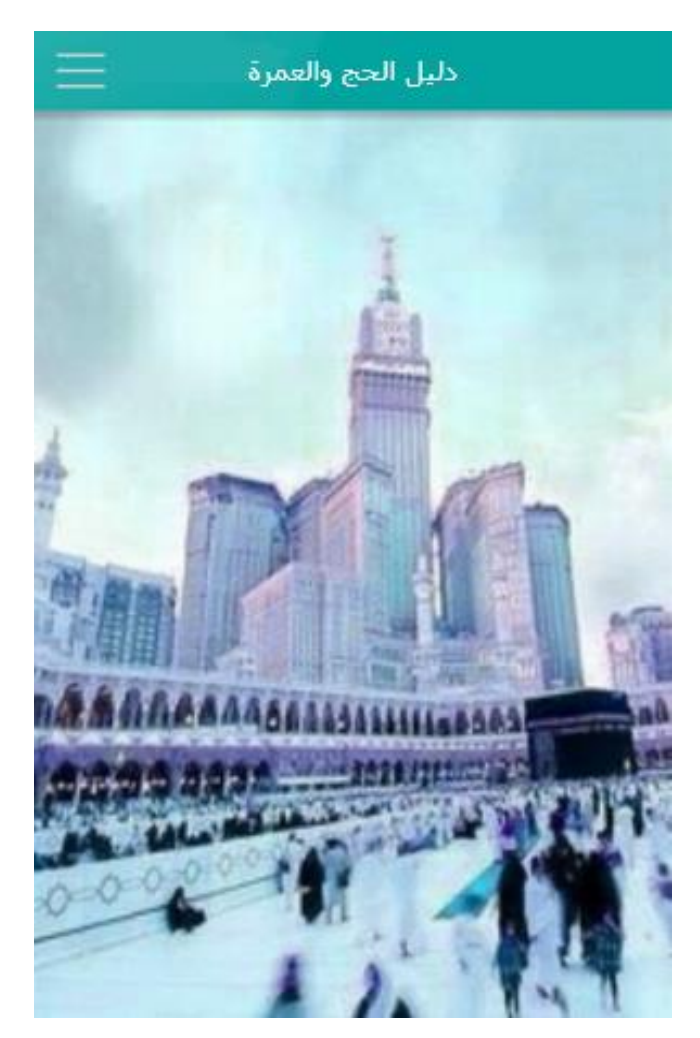

**رسم توضيحي 4.3 الشاشة الرئيسية**

 رسم توضيحي 4.4 : يمثل شاشة االختيار، تظهر عند اختيار المستخدم للقائمة الموجودة في الصفحة الرئيسية، حيث عن طريقها يختار المستخدم عرض مناسك الحج او العمرة، معلومات عن زيارة المدينة، أدعية السفر ،عداد الطواف أو مواقع وارقام مهمة.

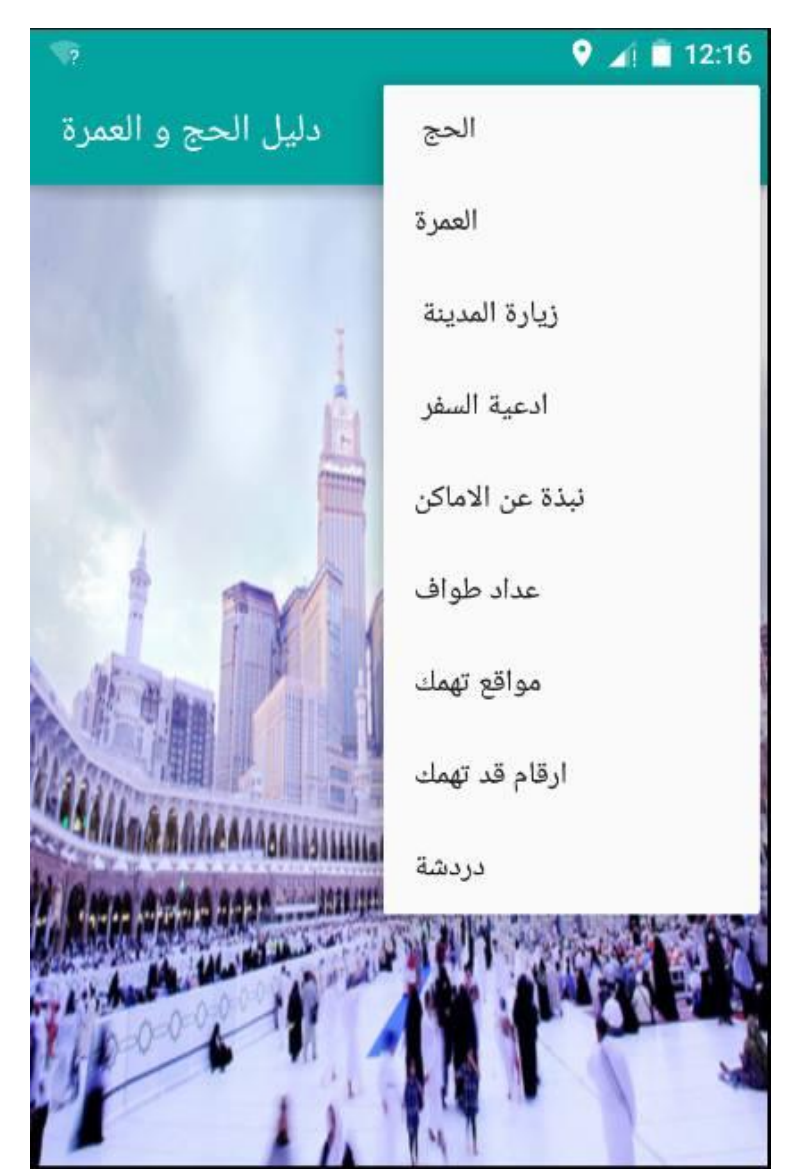

**رسم توضيحي 4.4 شاشة االختيار**

 رسم توضيحي 4.5 : يمثل اختيار نوع الحج، حيث تظهر للمستخدم عند اختيار مناسك الحج الموجودة في قائمة المهام.

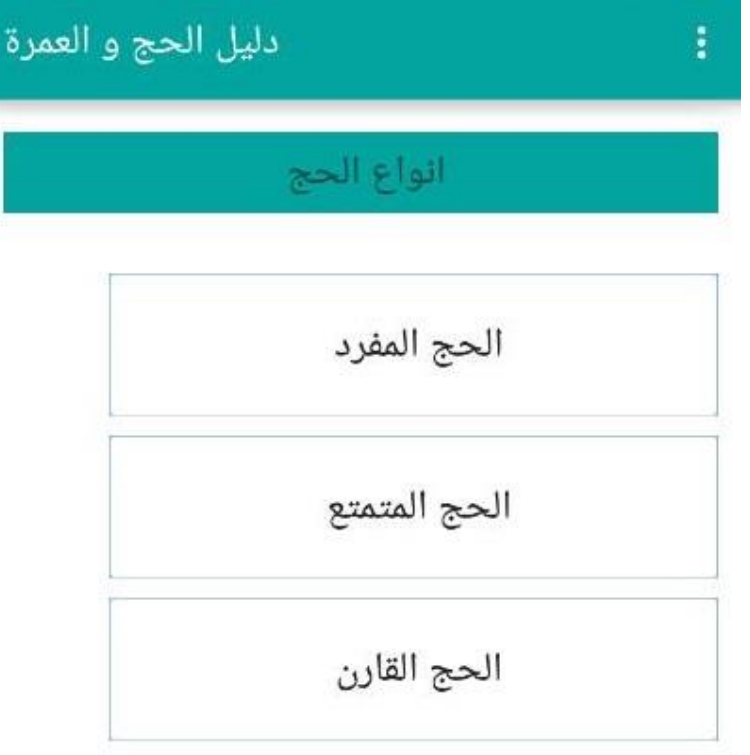

**رسم توضيحي 4.5 اختيار نوع الحج**

 رسم توضيحي 4.6 : يمثل مناسك حج االفراد، حيث تظهر هذه الشاشه عند اختيار المستخدم لحج االفراد.

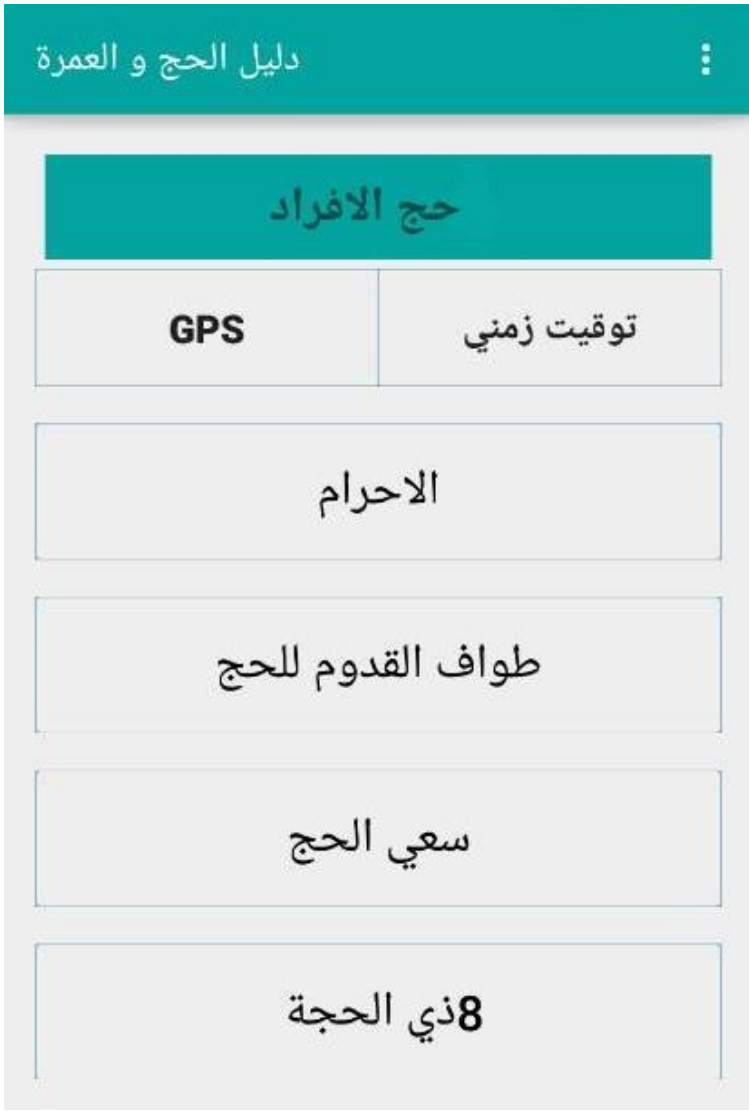

**رسم توضيحي 4.6 مناسك حج االفراد**

رسم توضيحي 4.7 : يمثل خطوات االحرام، حيث تظهر للمستخدم عند اختياره االحرام.

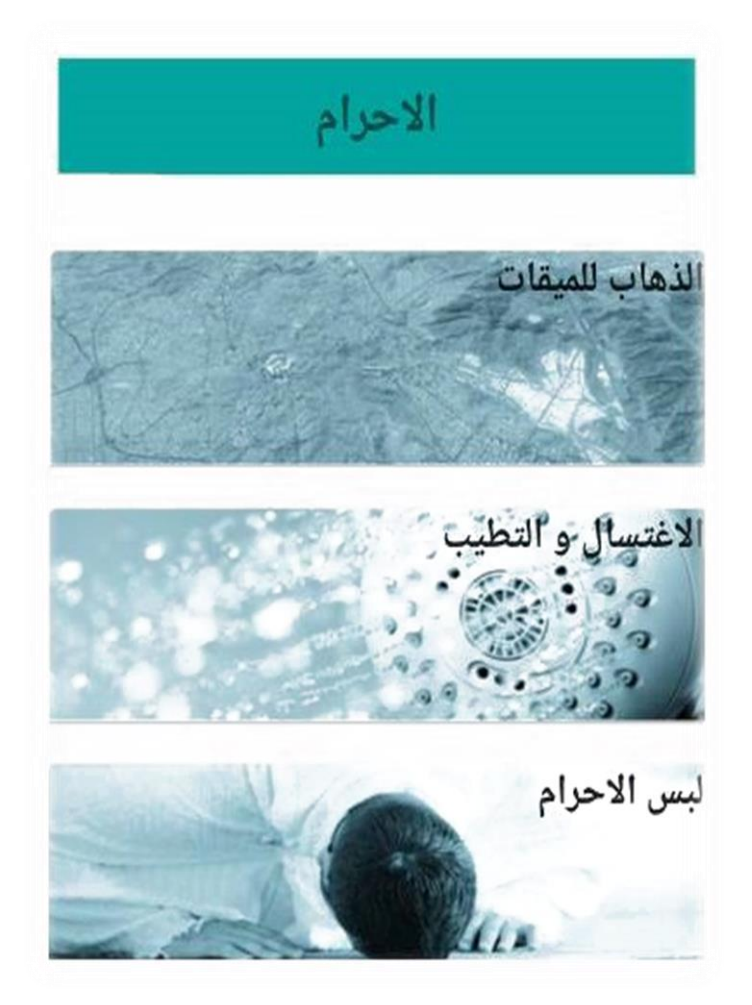

**رسم توضيحي 4.7 خطوات االحرام**

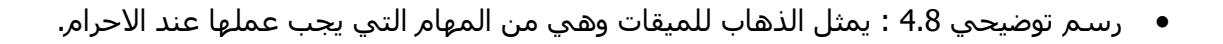

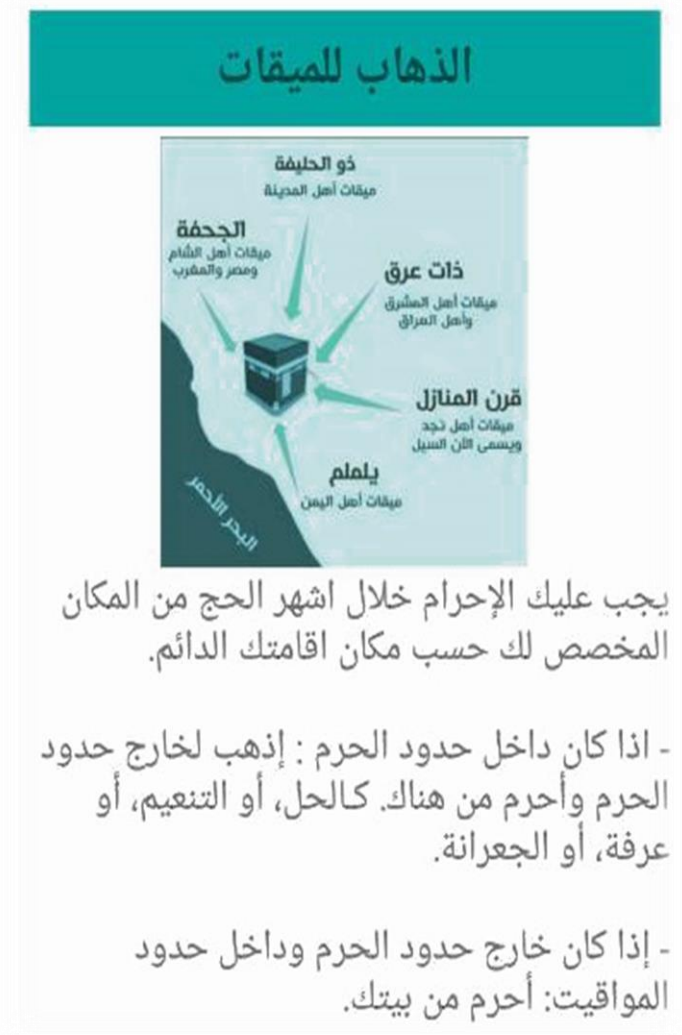

**رسم توضيحي 4.8 مهام االحرام**

 رسم توضيحي 4.9 :يمثل عرض الدعاء الخاص بمنسك معين، حيث تظهر للمستخدم عند اختياره لها.

ادعيه رَبِّ اجْعَلْنِي مُقِيمَ الصَّلاَةِ وَمِن ذُرُيَّتِي رَبَّنَا وَتَقَبَّلْ<br>دُعَاء، رَبَّنَا اغْفِرْ لِي وَلِوَالِدَيُّ وَلِلْمُؤْمِنِينَ يَوْمَ يَقُومُ الْحِسَابِ: اللهم إني أعوذ بك من الكفر والفقر، وأعوذ بك من عذاب الّقبر، لا إله إلا أنت.  $\blacklozenge$ 

**رسم توضيحي 4.9 الدعاء**

## <span id="page-34-0"></span>**5 الفصل الخامس :تطوير النظام وتشغيله**

## <span id="page-34-1"></span>**5.1 تطوير وتشغيل النظام**

تعد مرحلة تطبيق النظام من اهم مراحل تطوير النظام حيث يتم من خاللها االنتقال من المرحلة النظرية والتي تعد مرحلة تحضيرية لتطبيق النظام الى المرحلة العملية المتمثلة في تحضير المصادر والمعدات واالدوات البرمجية الالزمة ومن ثم البدأ بالبرمجة وبناء النظام بشكل نهائي. في هذا القسم من المشروع سوف يتم توضيح الخطوات المتبعة في تحديد المصادر الفيزيائية والبرمجية وبناء قاعدة البيانات.

## <span id="page-34-2"></span>**5.2 البرمجيات الالزمة لعمليات التطوير**

- Android •
- Genymotion .
	- Photoshop
		- My SQL .

#### <span id="page-34-3"></span>**5.2.1 االندرويد**

برنامج يسهل على المطورين كتابة [الشيفرة المصدرية](https://ar.wikipedia.org/wiki/%D8%A7%D9%84%D8%B4%D9%8A%D9%81%D8%B1%D8%A9_%D8%A7%D9%84%D9%85%D8%B5%D8%AF%D8%B1%D9%8A%D8%A9) لتطبيقات [أندرويد،](https://ar.wikipedia.org/wiki/%D8%A3%D9%86%D8%AF%D8%B1%D9%88%D9%8A%D8%AF) كما تسمح للمطور بمعاينة هيئة تطبيقه على مختلف قياسات [الشاشات](https://ar.wikipedia.org/wiki/%D8%A7%D9%84%D8%B4%D8%A7%D8%B4%D8%A7%D8%AA) بشكل فوري أثناء التطوير، وتس ّهل تطوير التطبيقات متعددة [اللغات.](https://ar.wikipedia.org/wiki/%D8%A7%D9%84%D9%84%D8%BA%D8%A7%D8%AA)

#### <span id="page-34-4"></span>**Genymotion 5.2.2**

برنامج لتشغيل نظام أندرويد على الحواسب. يتميز بسرعته في الأداء والكثير من الأدوات التي تضيف تكامل بين نظام تشغيل الحواسب ونظام أندرويد.

#### <span id="page-34-5"></span>**Photoshop 5.2.3**

هو برنامج من شركة ادوبي الشهيرة، يمتاز بمعالجة الصور ووضع االضافات عليها، ويستخدم في تصميم المواقع والصور وجميع امتدادتها، ويمتاز بتصميم صور عالية الدقة ويتم استخدامها في مرحلة تصميم النظام قبل مرحل البرمجة.

#### <span id="page-34-6"></span>**5.2.4 قاعدة البيانات )SQL My)**

تم بناء الجداول والعالقات الخاصة بقاعدة البيانات المتعلقة بالماسينجر بواسطة هذا البرنامج حيث يتصف بأنه برنامج يقوم بادارة قواعد البيانات كما يتميز بالقدرة على التحكم باستخدام البيانات وكيفية التعامل معها، والسرعة العالية التي تساعد على تأدية المهام في أي وقت كما انه يتمتع بالمساحة التخزينية المطلوبة لتخزين البيانات.

### <span id="page-34-7"></span>**5.3 برمجة النظام**

تم استخدام لغة االندرويد في انشاء وبرمجة النظام وهي لغة تتناسب مع معظم الهواتف الذكية.

## <span id="page-35-0"></span>**5.4 تشغيل النظام**

بعد اتمام اعداد البرامج واالدوات التي يحتاجها التطبيق، وبناء قاعدة البيانات الخاصة بالماسينجر وملف البيانات الخاص بالتطبيق، وبناء التطبيق باستخدام لغة االندرويد، يكون التطبيق جاهزا للتشغيل، ويكون قادرا على القيام بجميع الوظائف بشكل كامل.

## <span id="page-35-1"></span>**5.5 فحص النظام**

تعتبر مرحلة فحص النظام من اهم المراحل في النظام وهي العملية المكملة لمرحلة التعديل، حيث يتم فيها التأكد من المتطلبات الوظيفية والغير وظيفية في النظام، وان النظام يعمل على مستوى عالٍ من الثقة والاعتمادية بحيث لا يحدث أي خلل فيه.

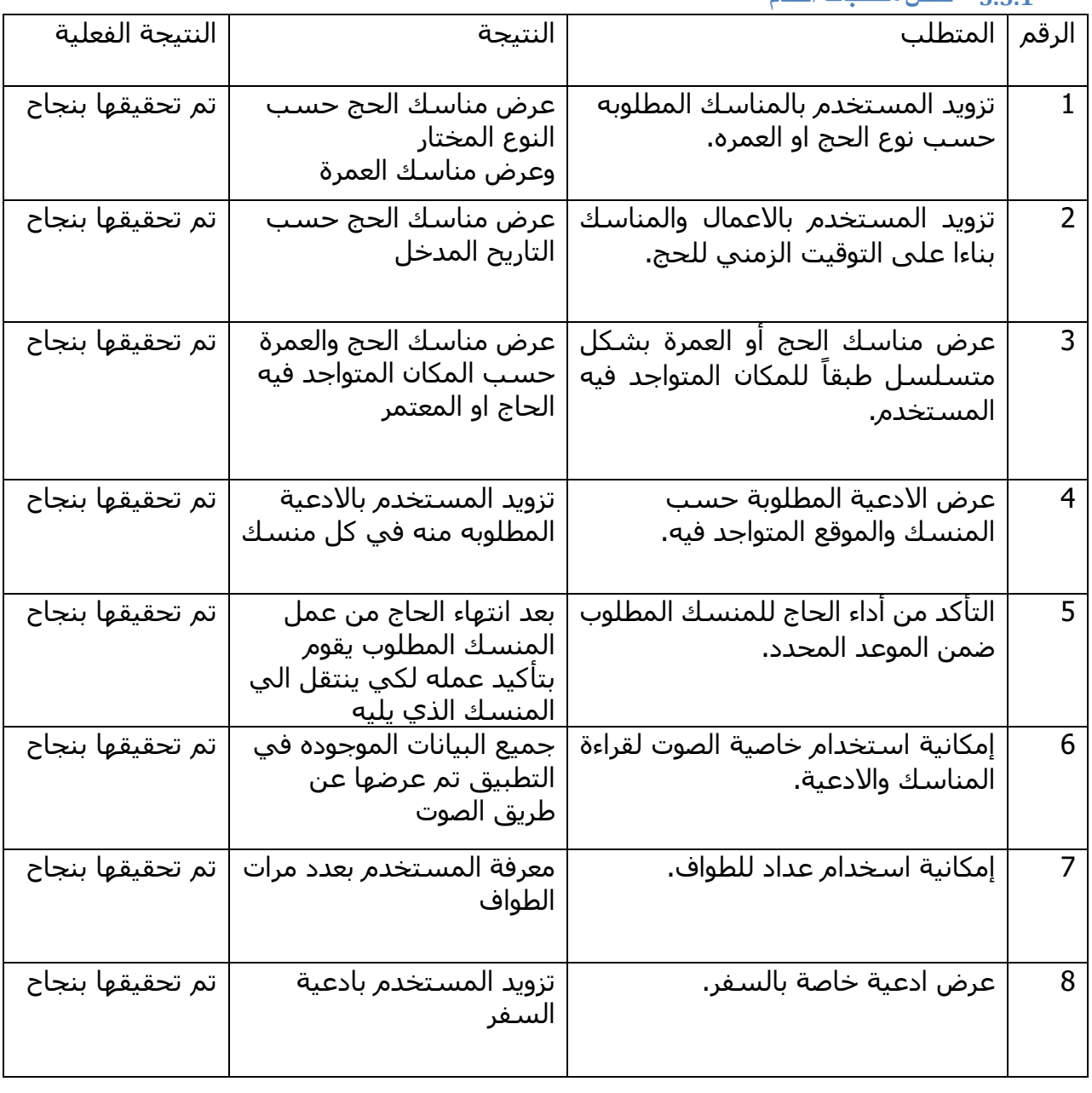

## <span id="page-35-2"></span>**5.5.1 فحص متطلبات النظام**

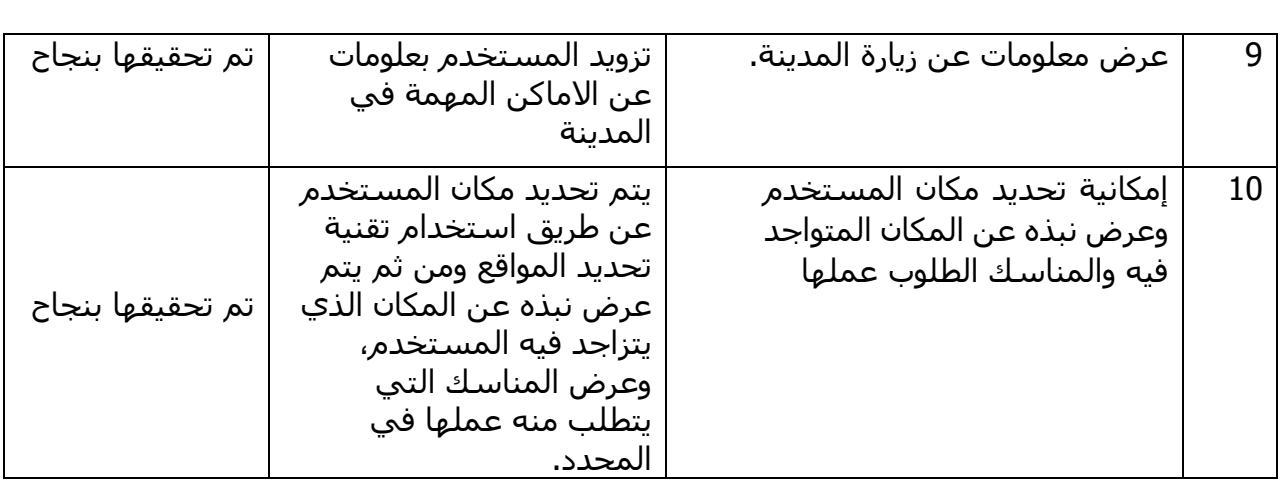

<span id="page-36-2"></span>**جدول 5.1 فحص متطلبات النظام**

## <span id="page-36-0"></span>**5.5.2 فحص تكامل النظام**

بعد فحص كل وظيفة بشكل منفصل يتم فحص هذه الوظائف مع بعضها من حيث التفاعل ومدى التناسق لتحقيق ما هو متوقع.

<span id="page-36-1"></span>**5.6 النتائج** 

- تم بناء تطبيق يقوم بعرض مناسك الحج والعمرة.
- توفير الوقت والجهد على كل مستخدمي التطبيق.